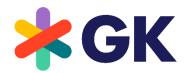

**GK/Retail OmniPOS** 

## AppEnablement migration 2.0 to 2.5

Version: 5.21.0

## **COPYRIGHT**

© GK Software Group 2022. All rights reserved.

These materials are provided by GK Software SE and/or its affiliated companies (GK Software Group) for informational purposes only without representation or warranty of any kind, and GK Software Group shall not be liable for errors or omissions with respect to the materials.

The only warranties provided by GK Software Group are those that are set forth in the express warranty statements in the individual agreements between GK Software Group and its Clients or Partners. Nothing herein should be construed as constituting an additional warranty.

No part of these materials shall be reproduced or transmitted to third parties in any form or for any purpose without the express permission of GK Software Group. The information contained herein may be changed without prior notice.

All company names of GK Software Group, GK Software Group's product/services names as well GK Software Groups logos mentioned herein are registered trademarks and intellectual property of GK Software Group.

Internal Document Information: 1296762311 | 2022-05-17

1 Migration Steps 4

## 1 Migration Steps

In order to migrate apps, which use the App Enablement adapter 2.0 to the new version 2.5 some steps has to be taken:

1. If you are using package. ison in your app, then please replace the dependency to:

```
@gk-software/app-enablement-adapter-ts": "Older Version"
```

with the following adapter libraries:

```
@gk-app-enablement/api-definition": "^2.6.0-b12",
@gk-app-enablement/app-messaging-provider": "^2.6.0-b12"
```

Note: 2.6.0-b12 is only an example which can be replaced with higher version.

2. In your code replace the import statement:

```
import * as AppEnablement from "@gk-software/app-enablement-adapter-ts";
```

with the new messaging library

```
import * as AppEnablement from "@gk-app-enablement/app-messaging-provider";
```

every thing else in you code will stay the same like packages instantiation:

- let commonApi = ApiEnablement.getApiByName(AppEnablement.CommonApi.apiName);
- 3. All functions in the older version are still supported but it use the technology offered by the new adapter.
- 4. From the side of the client the only thing you need to do to have the new adapter activated is to use iframe in front of the url which references the running app e.g.

```
value": "iframe:http://localhost:3000/"
```

This can be changed in the relevant tableau\*.json file in the definition of the App Enablement button and the same can be applied using the MD tool offered by the launchpad.

## **CONTACT**

GK Software SE Waldstraße 7 08261 Schöneck Germany

T +49 (0) 3 74 64 84 - 0 F +49 (0) 3 74 64 84 - 15 partner-enablement@gk-software.com www.gk-software.com